If you need IT help, just write to helpdesk: [helpdesk@ih.szie.hu](mailto:helpdesk@ih.szie.hu)

Faculty of Food Science<https://food.sziu.hu/node/2824>

Faculty of Horticultural Science<http://hort.sziu.hu/about-us/faculty> (some pages turns into black and yellow, don't worry it is not your fault)

Faculty of Landscape Architecture<https://tajk.szie.hu/english-page>

## **Neptun** (learning management system)<https://web3.neptun.szie.hu/hallgato/login.aspx>

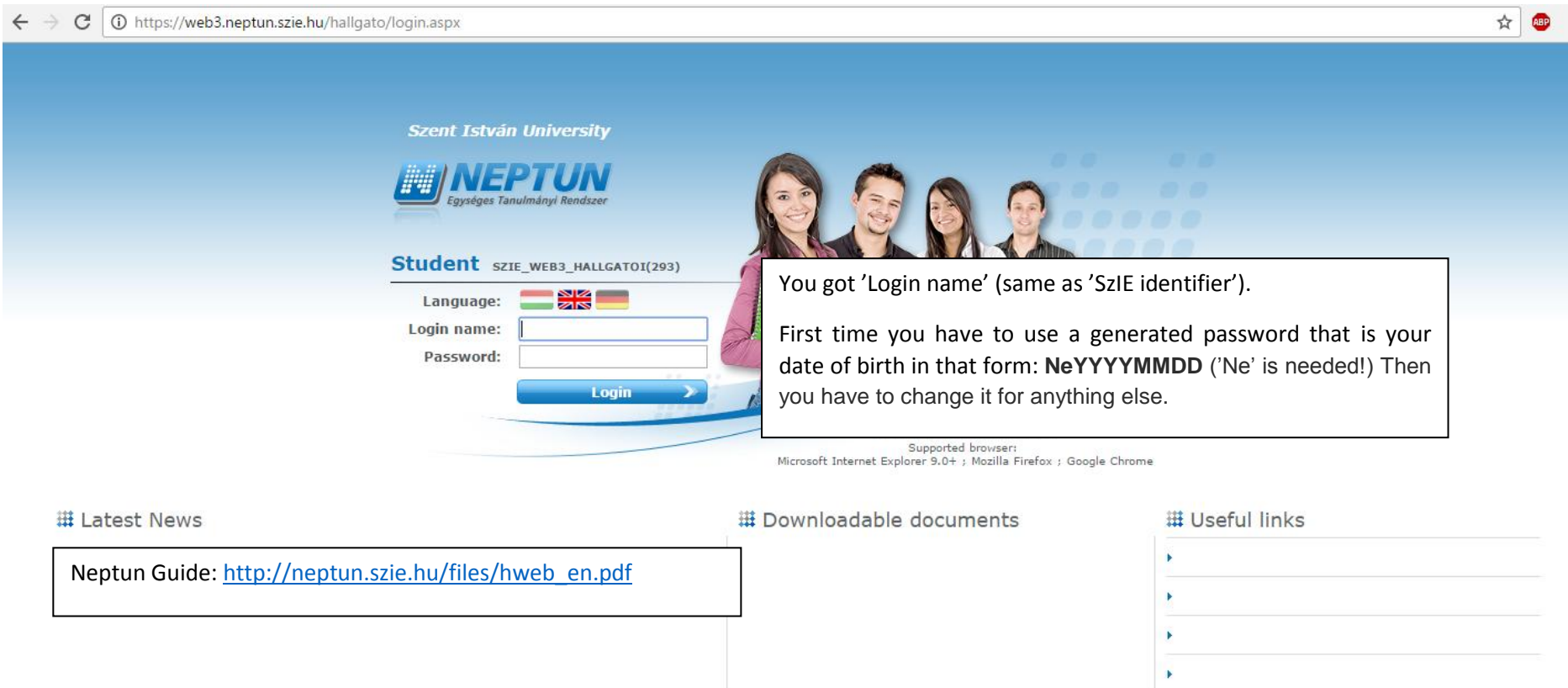

Neptun works under Internet Explorer 10 or newer versions or Firefox or Chrome.

#### **Eduroam**

Having started in Europe, eduroam has gained momentum throughout the research and education community and is now available in 76 territories.

eduroam allows students, researchers and staff from participating institutions to obtain Internet connectivity across campus and when visiting other participating institutions by simply opening their laptop. (http://hasznos.szie.hu/en/wifi)

If your university is in that community you have access to WI-FI at SZIU. You have nothing else to do.

If you came from another university you can enter with your Neptun's Login name in that form: [loginname@szie.hu.](mailto:loginname@szie.hu) It works during your studies. After that you finished your studies it does not work anymore. First you have to activate your account on that page: [www.joker.szie.hu](http://www.joker.szie.hu/)

### **JoKeR** - User IT Rights Management System

#### <https://joker.szie.hu/index.php?lang=en>

On this page, you can activate your account that is necessary to enter into the e-learning system. Just click on 'Activate' or 'Aktivál' button after the entry.

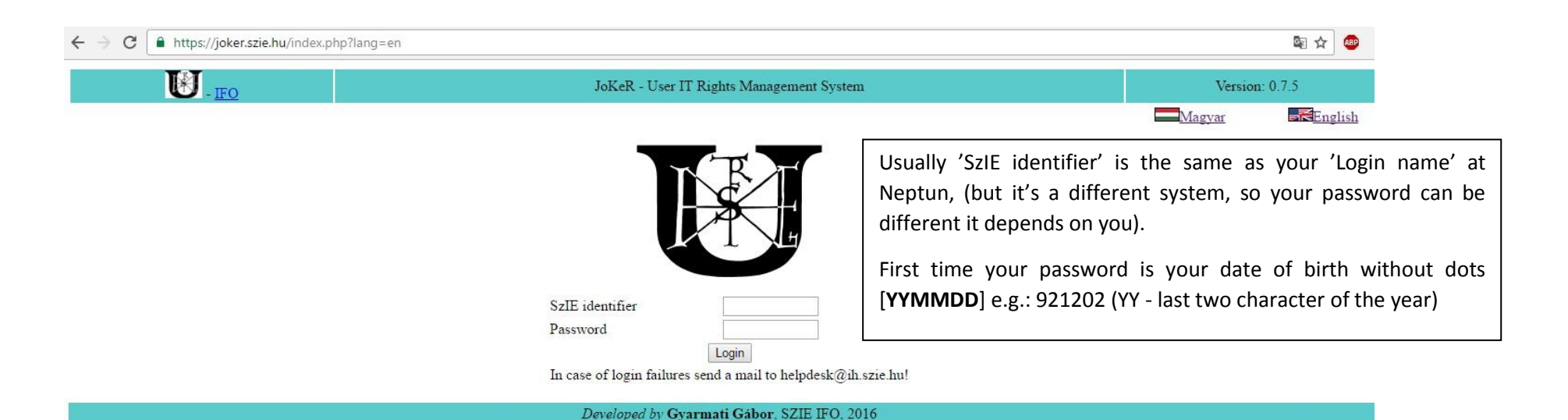

**E-learning** (I'm not sure you will use it, because it is not translated).

Use your SzIE identifier and your password. You can find your courses and PowerPoint presentations, added information about lectures or anything else that your teacher wants to share with their students.

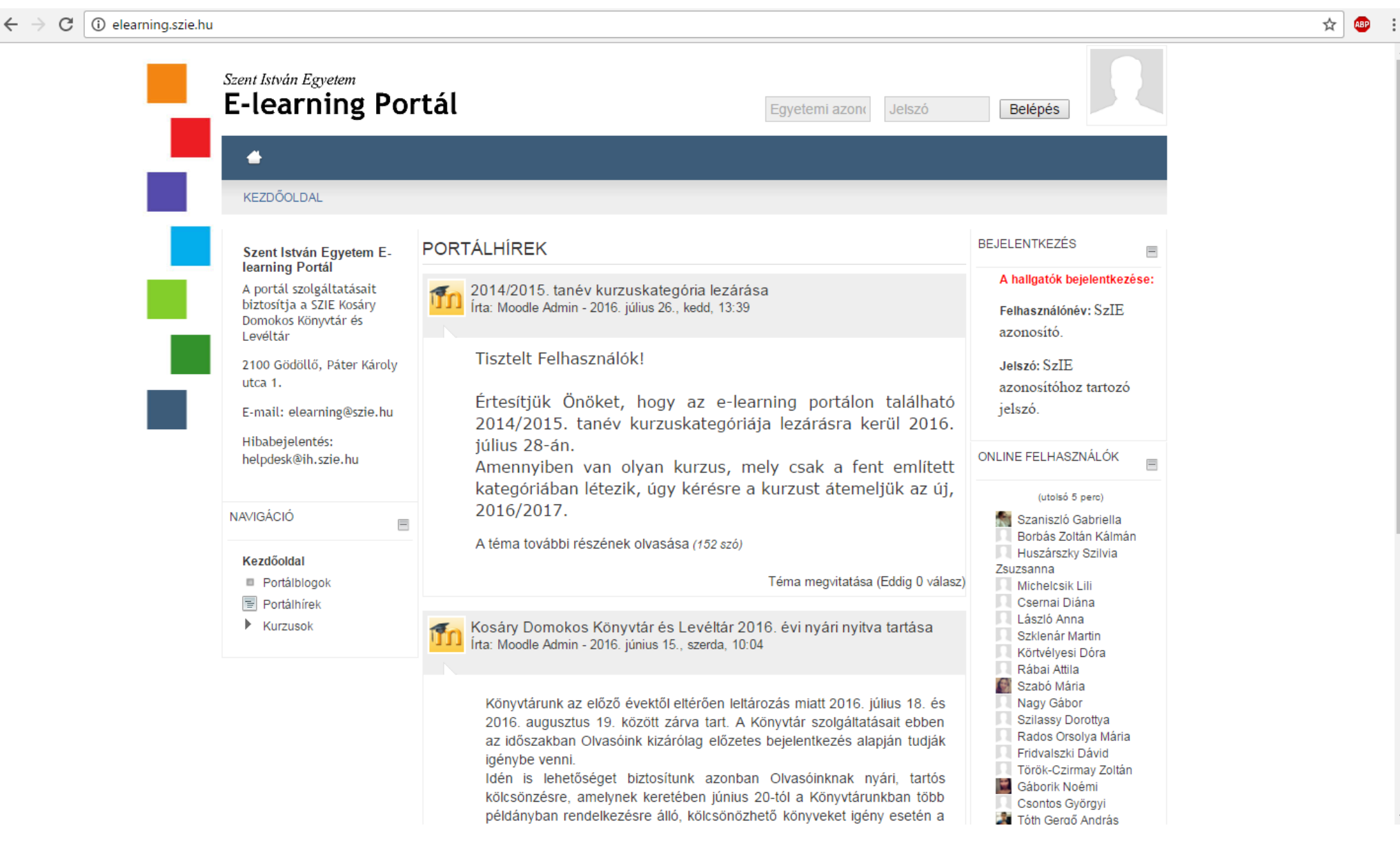

# **SZIU System**

Some information and documents are private, you have to enter on any page of SZIU (www.szie.hu or faculties'' pages) to reach those.

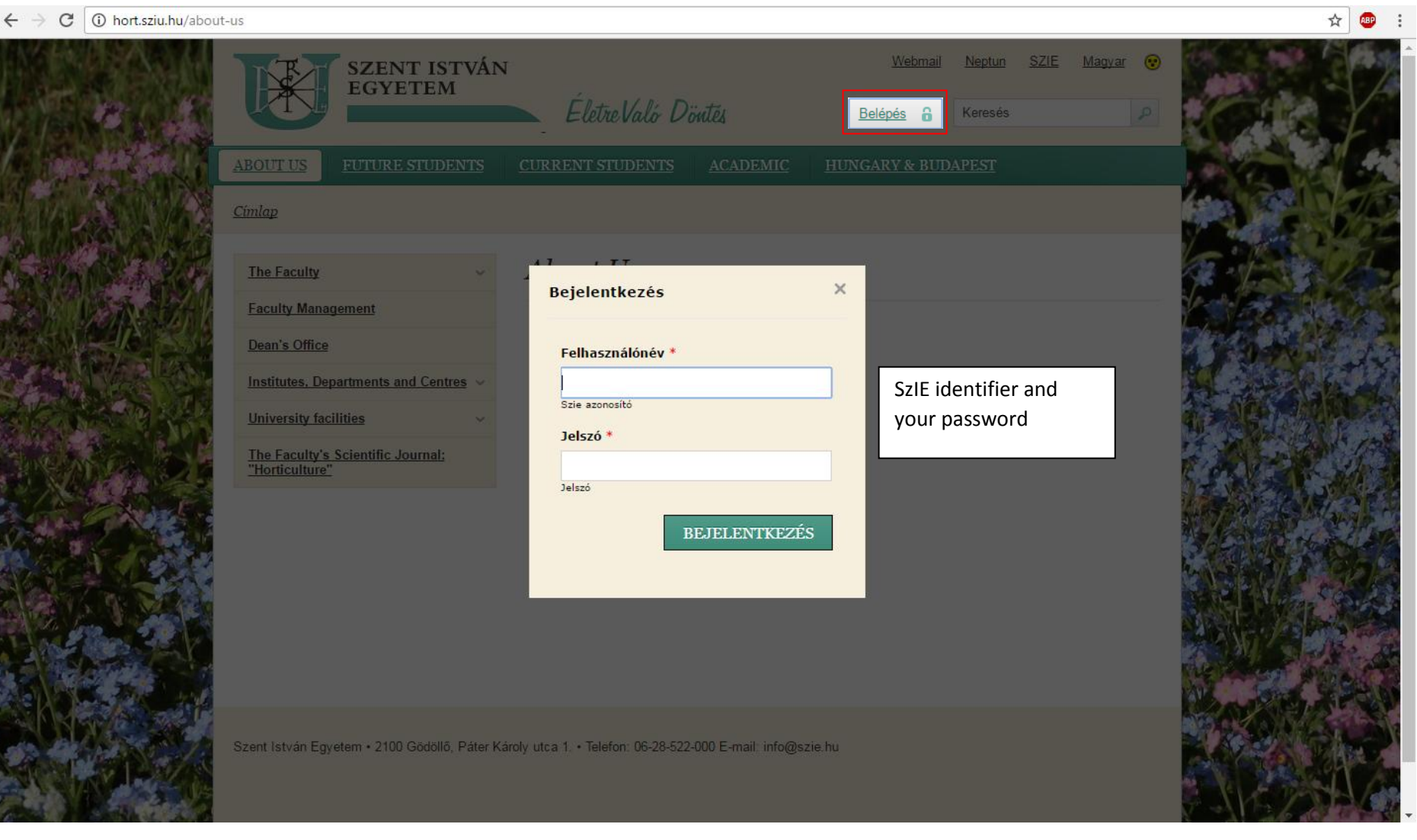

#### **Library and EISZ** <http://www.eisz.hu/en>

You have access to some international journals if you are using a computer (with Eduroam) at Campus of Buda.

If you have any question about the Library, you can write to [entzkonyvtar@gmail.com](mailto:entzkonyvtar@gmail.com) . The catalog is available on <http://opac.szie.hu/entzferenc/index.jsp;jsessionid=B162922311D81BAC91E4351A58E04D9E?lang=en&page=search> .

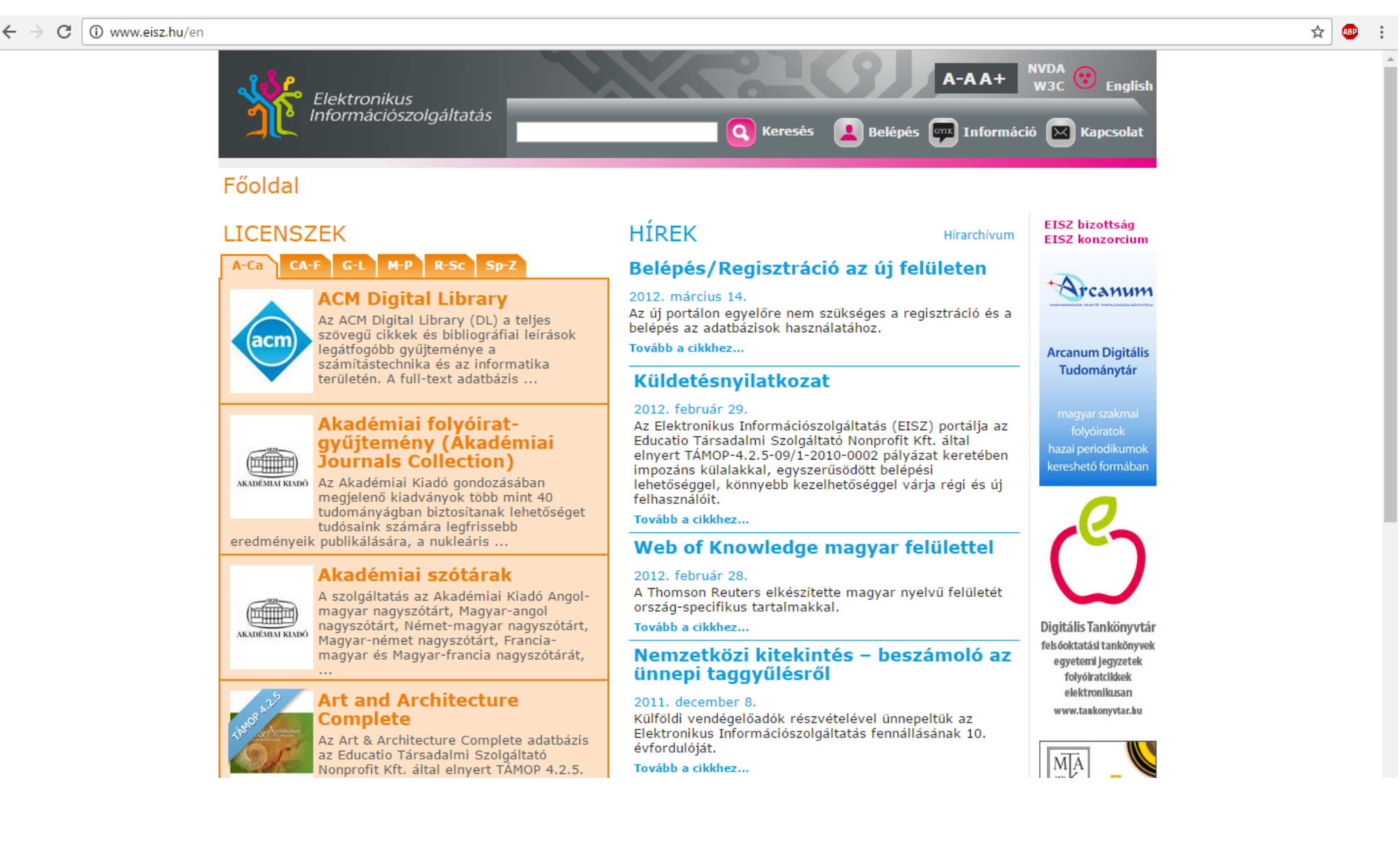